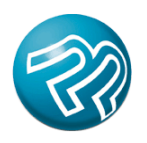

## **Adding Your Company Logo to Printer's Plan Forms**

You have the option to include your company logo on your Printer's Plan forms (Quotes, Invoices, and Statements). Your logo will appear flush left at the top of the forms. To set up this option, you will need a logo image file saved in Bitmap format (\*.bmp).

Your image can be any size and shape. We recommend that the image file that you use have a print size of about 4.25 x 1.75 inches and a resolution of 300 pixels/inch. Please keep in mind that the quality of the printed logo depends on your customer's printer's settings (Draft, Normal, Best). To test the print quality, you may want to experiment with different image sizes, resolutions, printers, and printer settings.

To set up your logo for Printer's Plan:

- 1. Name your image file **LogoEmail** and save it as a bitmap image (**.bmp**). *The complete file name should be LogoEmail.bmp.* This image will be used on PDF forms only.
- 2. Save a copy of the bitmap file and rename it **LogoPrint**. *The complete file name should be LogoPrint.bmp.* This image will be used on printed forms.
- 3. Copy both logo files to the Printer's Plan folder on your server (where PlanData.mdb is located). If Printer's Plan asks if you want to replace the existing files with the new ones, click **YES**. You do not need to copy these files to your workstations.

**IMPORTANT:** These files MUST be named LogoEmail.bmp and LogoPrint.bmp in order for Printer's Plan to recognize them.

Once you have copied your logo images to the Printer's Plan folder on your server, your logo image will automatically be included on the PDF forms that you email to your customers.

Your logo, however, will not automatically be included on your printed forms. To include it, you must first select the 'Company Logo' option in the 'Print' window of the Job.

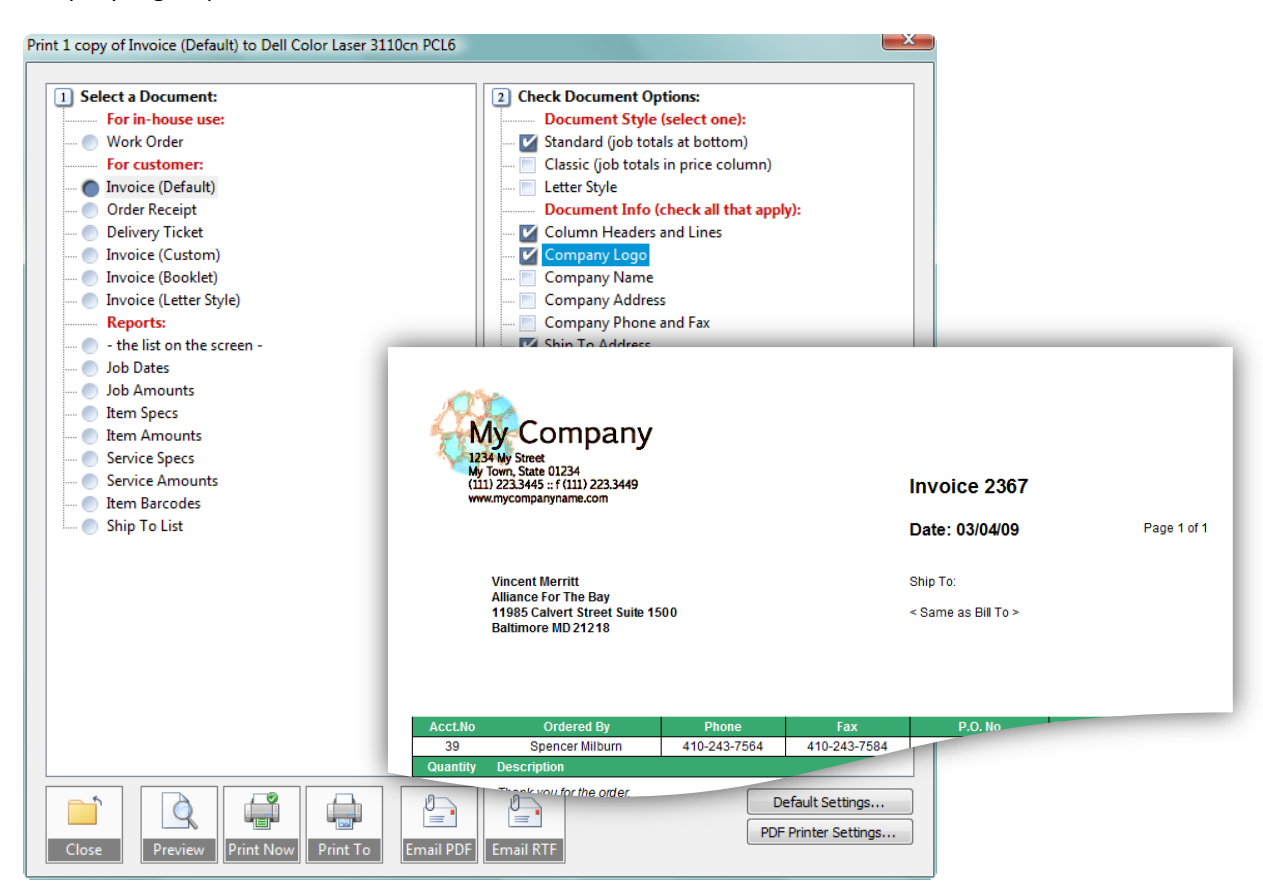

**Questions?** Please contact Technical Support: 800.638.7526 Option 1 | support@printersplan.com